## **Návod na obsluhu NW databáze www.nwinfo.cz**

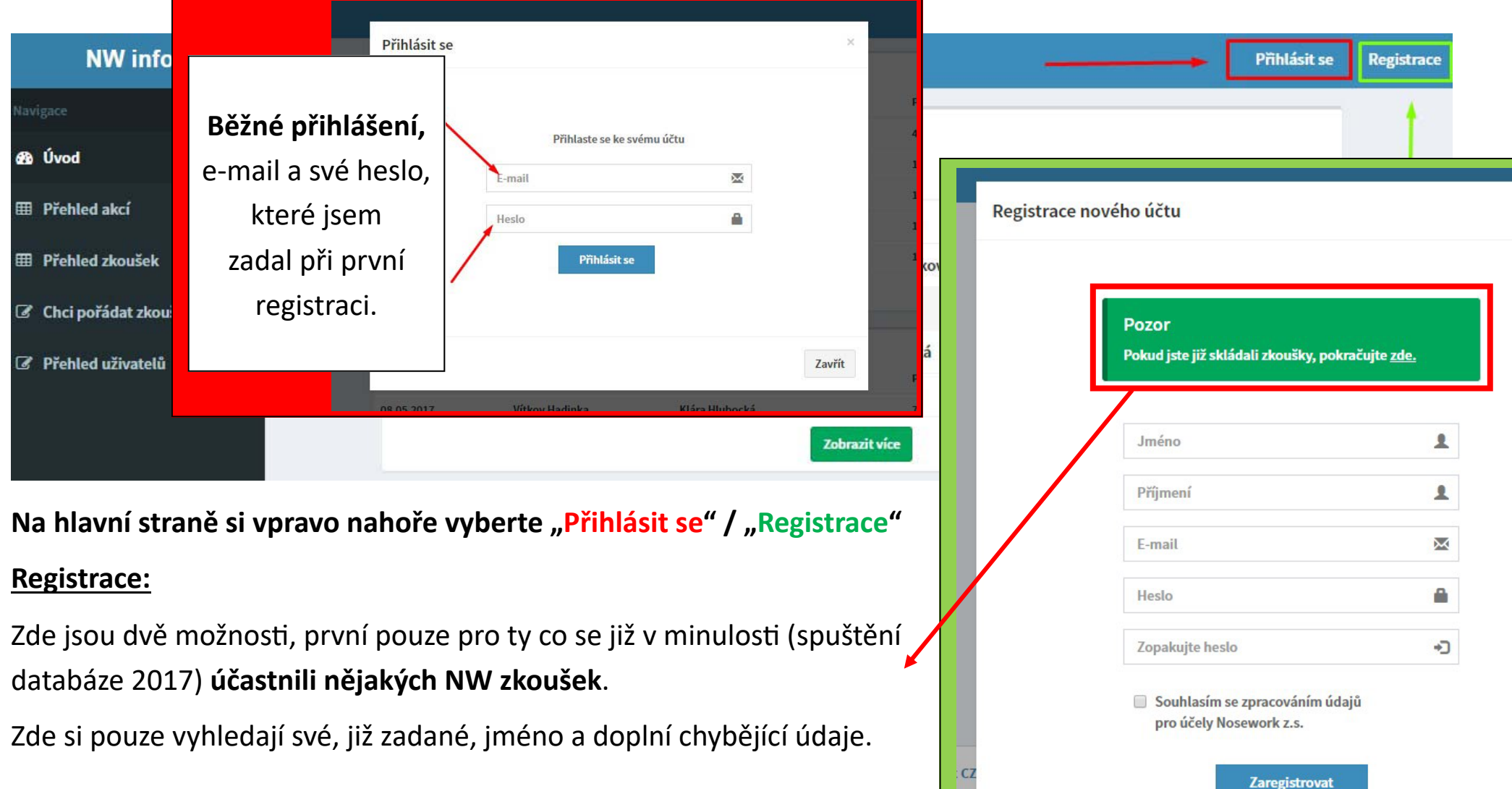

Pokud jde o **první registraci i přihlášení na zkoušky**, vyplníte všechny údaje krok po kroku. Pro **úspěšnou registraci budete potřebovat** 

všechny údaje o svém psu (datum narození, čip/ tetování, plemeno, číslo zápisu).

**Po vyplnění osobních údajů** o Vás, budete vyzváni pro **úpravu/přidání informací u svých psů**.

Pokud u svého psa máte **"Ne" (Vyplněné údaje),** je potřeba kliknout na **jméno psa** a zadat všechny údaje (plemeno, datum narození, čip/tetování atd.).

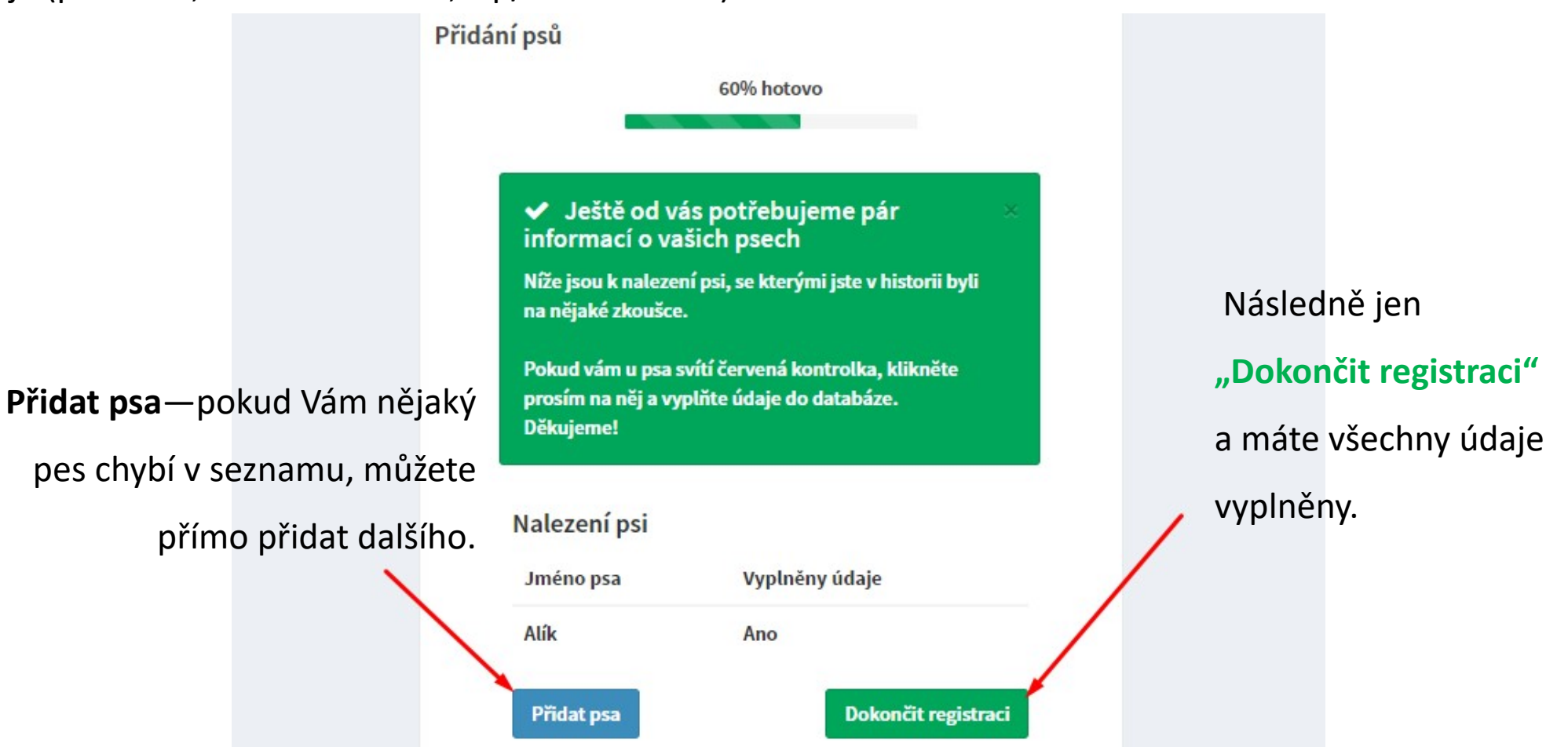

Předvyplněné jméno psa je jen u psů, se kterými jste někdy v minulosti nastoupili na nějakou NW zkoušku. Je samozřejmě možné, že se při opisování soupisek stala někde chyba, pokud tedy najdete chybu v již zadaných údajích, kontaktujte správce databáze. Děkujeme

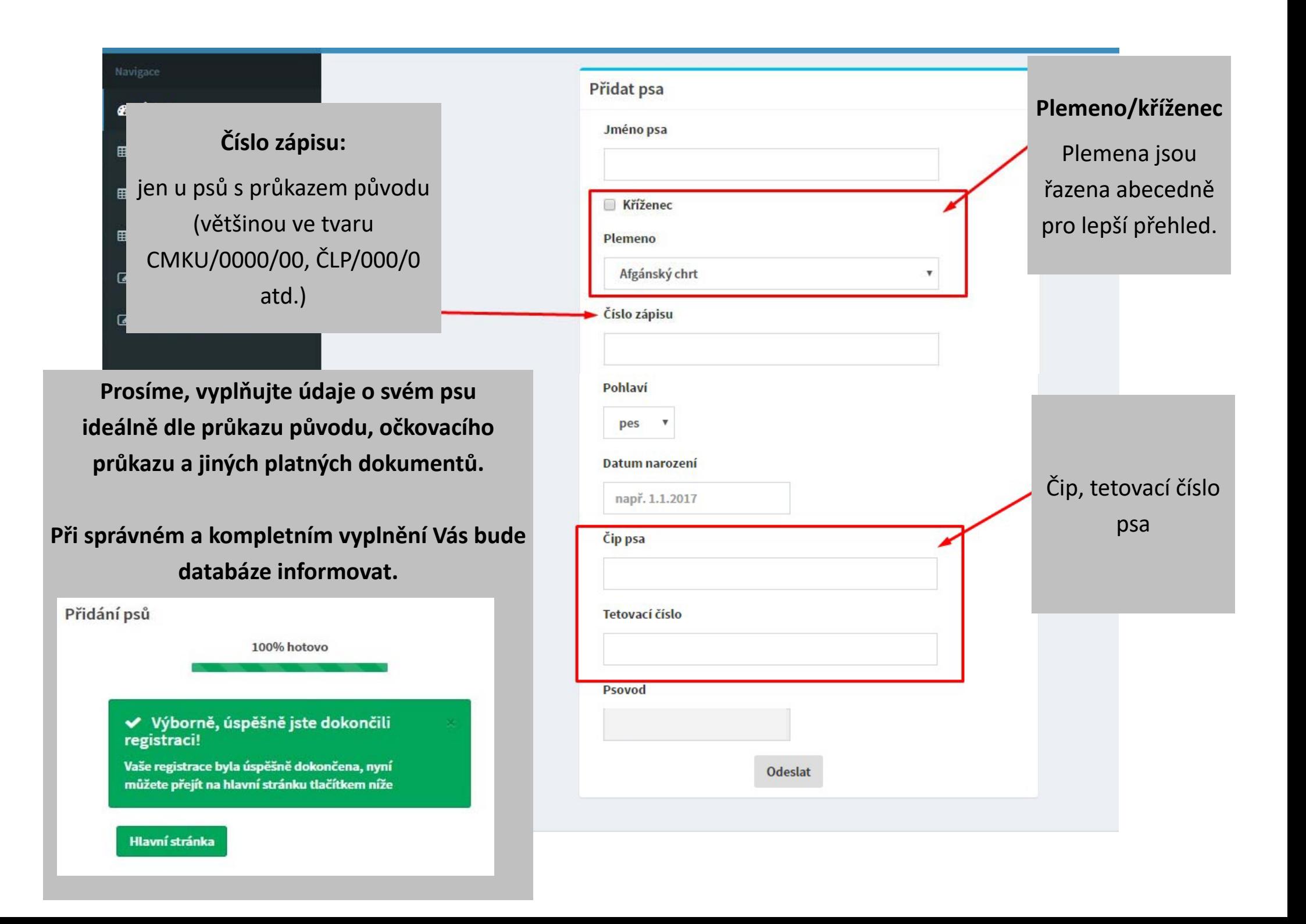

## **Pro obsluhu databáze u svého profilu Vás budou zajímat hlavně tyto funkce:**

 **‐ Zobrazit profil ‐ Přihlášky/výsledky ‐ Přidat psa**

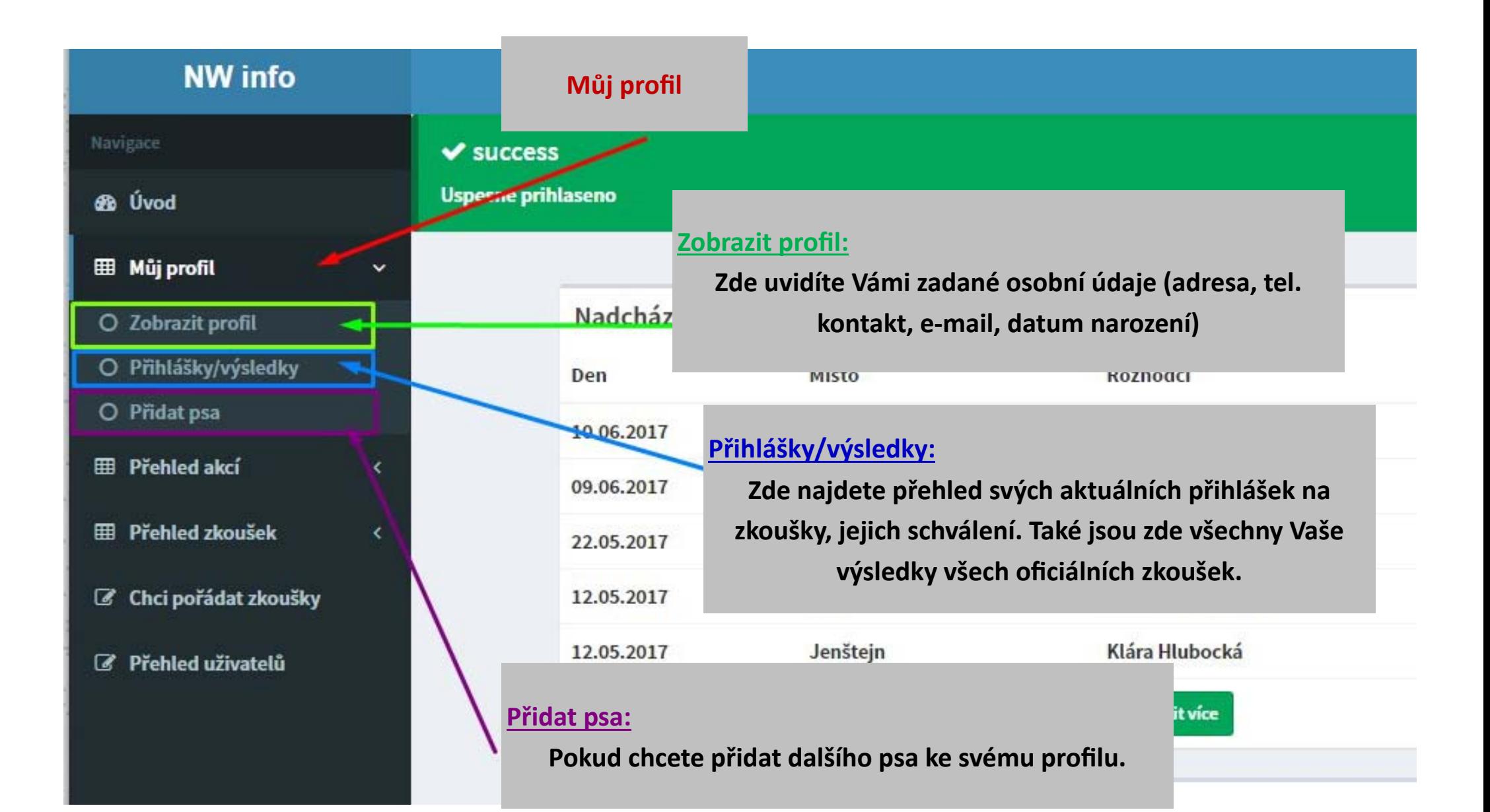

**Přihlášení** na zkoušky je velmi jednoduché, v **přehledu akcí si** najdete vhodný termín, prostudujete si **organizační informace** a vyberete jakého psa, na kterou NW zkoušku chcete přihlásit.

U typů zkoušek si prosím hlídejte, že **Vámi zvolená zkouška je v daný termín pořadatelem vypsána!!** 

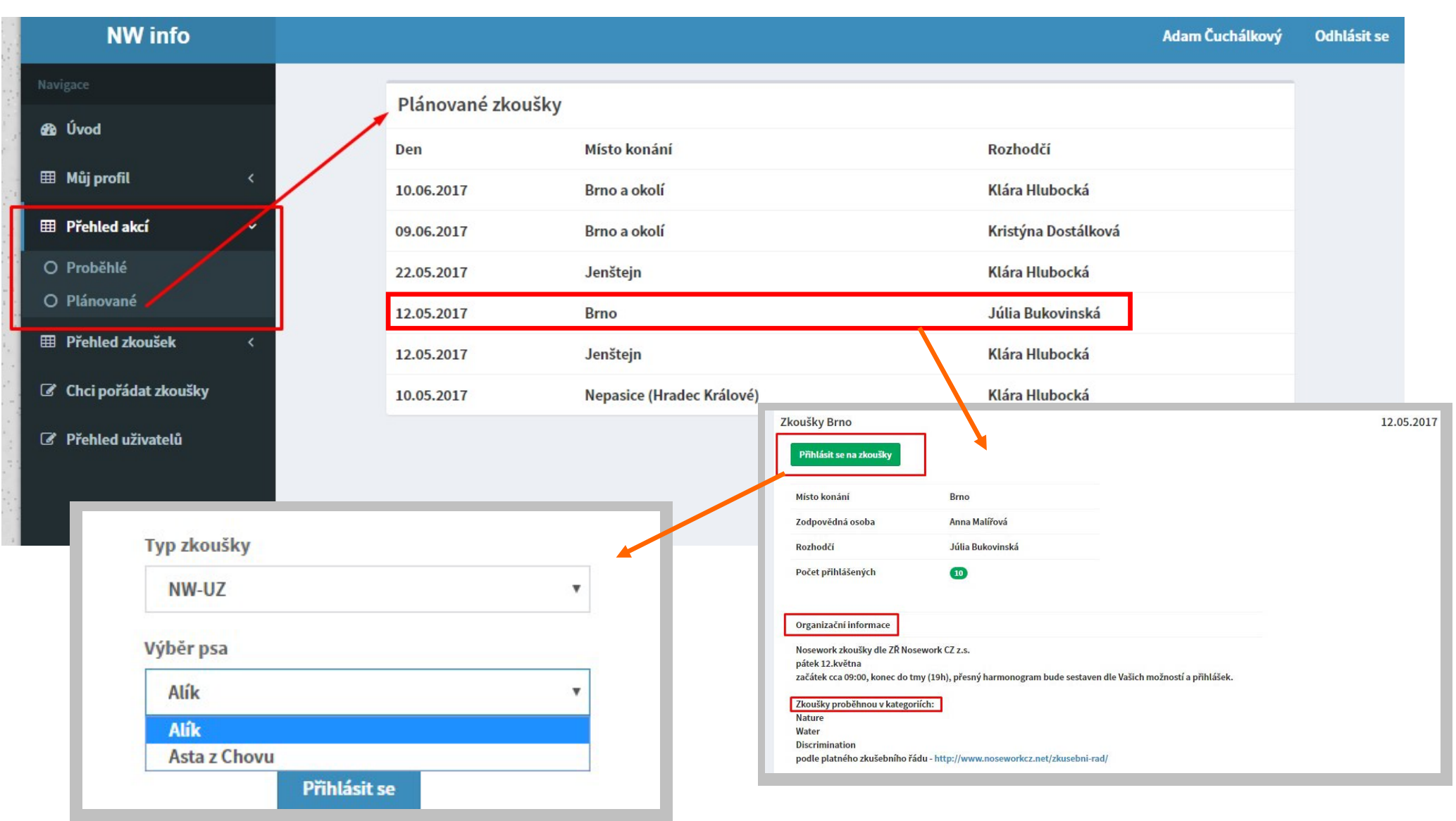

**Odhlášení** se provádí tlačítkem "odhlásit".

Při poơžích s registrací (špatně zadané údaje) napište na kontaktní e‐mail: **nwinfo@seznam.cz**